## **AeGIS 7000S SERIES**

(Model: 7000S, 7000SC, and 7000SV)

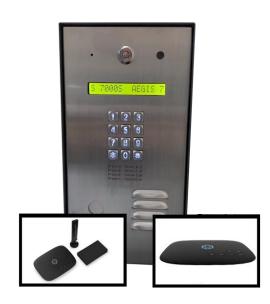

#### TABLE OF CONTENTS

**Limitation of Liability** 

Products Limited Warranty

**Limited Warranty Limits and Exclusions** 

#### **CHAPTER 1 GETTING STARTED**

#### **CHAPTER 2 INSTALLATION AND WIRING DIAGRAM**

General Wiring Diagram

Power Wiring Diagram

**VOIP Diagram** 

Door Strike Wiring Diagram

Input Devices and Door Sensor Wiring Diagram

Satellite System Wiring Diagram

#### **CHAPTER 3 KEYPAD CORRELATION TABLE**

#### **CHAPTER 4 PROGRAMMING**

Log-in to Programming Mode

Function Code 00: Change Master Code

Function Code 01: Add New Tenant Directory

Function Code 02: Edit Existing Directory

Function Code 03: Delete Tenant Directory

Function Code 04: Clear All Tenant Directories

Function Code 05: Enable or disable Call Function Code 06: Add New Access Code

Function Code 07: Delete Access Code

Function Code 15: Initializing Event Recording

Function Code 16: Auto Unlock Schedule (AUS)

Function Code 17: Time Zone (TMZ)

Function Code 18: Holiday Zone (HLD)

Function Code 19: Directory Digit

Function Code 20: AUXIN1

Function Code 21: AUXIN2

Function Code 22: Do Not Disturb

Function Code 23: Lock-out Count

Function Code 24: Alarm

Function Code 25: Keypad Beep

Function Code26: Door Beep

Function Code 27: Talk Time

Function Code 28: Unlock Relay 1 Time

Function Code 29: Unlock Relay 2 Time

Function Code 33: Temporary Code

Function Code 34: Special Code Function Code 35: Temporary Card

Function Code 36: Special Card

Function Code 38: System Acknowledge

Function Code 39: Disable and Enable Remote Access

Function Code 40: DTMF Relay 1

Function Code 41: DTMF Relay 2

Function Code 42: Relay 2 Mode Function Code

43: Do Not Disturb Zone Function Code 44:

Disable Time Zone Relay Function Code 45:

Relay 1 and 2 Unlock Timer Function Code 46:

Firmware Version

Function Code 48: PBX Enable

Function Code 49: Edit Existing Access Code, Temporary Code and Special

Function 50: Erase Memory to Factory Default

Function Code 51: Welcome Screen

#### **CHAPTER 5 OPERATIONS**

Function Code 08: Clear All Access Codes

Function Code 09: Access Code Digit

Function Code 10: Add New Card or Transmitter

Function Code 11: Delete Card or Transmitter

Function Code 12: Clear All Cards and Transmitters

<u>Function Code 13: Set Time</u> <u>Function Code 14: Set Date</u> Call from the System
Opening Door Remotely
Opening Door Using Access Code Tel

Opening Door Using Access Code, Temporary Code and Special Code

Opening Door Using Card, Temporary Card, and Special Card

Extending Talk Time

Call the System from Remote Location

#### LIMITATIONS OF LIABILITY

This manual is subject to change without notice.

Pach and Company is not liable for any errors that might occur from use of this document, nor is any commitment to update the information herein implied.

Pach and Company does not assume any liability for any damages, which may arise in installation or use of the AeGIS 7000S Series Pach and Company does not assume liability for any incompatibility between the AeGIS 7000S Series and users devices.

Pach & Company reserves the right to make changes without prior notice to any products in order to improve reliability, function or design.

#### PRODUCTS LIMITED WARRANTY

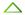

#### New Products warranty (24 months)

- Products are warranted to be free of defects in material or workmanship for a period of 24 months from the date of purchase.
- Products must be purchased from authorized distributors and install by qualified installers.
- · Warranty can only be honored to the authorized distributors or qualified installers.
- RMA must be issued by Pach and Company Technical Department for any replacement part(s).
- Replacement part(s) will be shipped via <u>UPS Ground</u> within the 24 months warranty. The defective part(s) must be returned to Pach and Company within 15 days.
- Pach and Company is not responsible for time, travel, and/or labor costs of any distributor and/or dealer-installer, including but not limited to, any expenses to install, uninstall or reinstall hardware/software/firmware related to warranty issues, product enhancements, or product failures.

#### Wiegand Card, Keyfob and Transmitter Warranty (90 days)

- · Warranted to be free of defects in material and workmanship for a period of 90 days from the date of purchase.
- RMA must be issued by Pach and Company Technical Department for replacement.
- Replacement part(s) will be shipped via <u>UPS Ground</u> within the 24 months warranty. The defective part(s) must be returned to Pach and Company within 15 days.
- Pach and Company is not responsible for time, travel, and/or labor costs of any distributor and/or dealer-installer, including but not limited to, any expenses to install, uninstall or reinstall hardware/software/firmware related to warranty issues, product enhancements, or product failures.

## **Replacement Parts Warranty (6 months)**

- Warranted to be free of defects in material and workmanship for a period of 6 months from the date of purchase.
- · RMA must be issued by Pach and Company Technical Department for replacement.
- Replacement part(s) will be shipped via **<u>UPS Ground</u>** within the 6 months warranty. The defective part(s) must be returned to Pach and Company within 15 days.
- Pach and Company is not responsible for time, travel, and/or labor costs of any distributor and/or dealer-installer, including but not limited to, any expenses
  to install, uninstall or reinstall hardware/software/firmware related to warranty issues, product enhancements, or product failures.

**CHAPTER 1 Getting Started** 

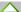

#### Introduction

Pach & Company thanks and congratulates you on the purchase of your AeGIS 7000S Series Telephone Entry Access Control Systems. The manual is designed to guide you through the proper programming and use of the AeGIS 7000S Series. It is important for you to read and follow the manual completely. The product comes with **two years Limited Warranty**, see above for more detail.

#### **System Description**

The AeGIS 7000S Series is multi tenant telephone entry system.

Requires analog dial tone (dedicated phone is recommended). The analog dial can be provided by the phone company (7000S), GSM Module (7000SC) or Analog Terminal Adapter Via Google Voice (7000SV).

Capacity 100-600 tenants, 300-1000 cards and codes See Chapter 2 for more detail.

#### **Specification**

Input power: 12VAC 40VA (12VAC supplied), 12VDC 3.0A

Minimal Current consumption: 900-1150mA

**Dimension:** 

Surface mount: 12-9/16" (H) x 6-9/16"(W) x 3-1/8"(D) 16 x 1 Liquid Crystal Display (LCD) Viewing 13mm x 9mm

26-Bit Wiegand Input

RS-485 for Slave system (up to eight slaves)

Two on-board relays Two Auxiliary inputs

Operating environment 10°F-140°F Relative Humidity 0%-95% non-condensing

Double 3/4" knock-out on the back and bottom panel

#### **Features**

20 programmable time zones

10 programmable auto-unlock schedules and 20 holiday schedules

10 programmable temporary cards and access codes for limited use

10 programmable unlock hold cards

Postal Lock ready.

Accessories and Replacement parts Visit our web site www.pach-co.com

Unpacking the System All the items below come with the AeGIS 7000S Series Contact Pach and Company for missing part(s) at (888) 678-7224, Monday-Friday 7:00 AM 4:00 PM Pacific Standard Time.

12VAC 40VA TRANSFORMER (1)

PAIR OF BARREL KEYS (2)

5-PIN GREEN TERMINAL BLOCK (1)

6-PIN GREEN TERMINAL BLOCK (1)

4-PIN GREEN TERMINAL BLOCK (2)

3-PIN GREEN TERMINAL BLOCK (1)

2-PIN GREEN TERMINAL BLOCK (2)

QUICK GUIDE (1)

#### **CHAPTER 2**

**Installation and Wiring Diagram** 

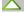

Follow the wiring diagram carefully. Improper installation will void the warranty. *Please call technical support in case you have any difficulties during the installation*. Click the selection below for different applications

General Wiring Diagram

Power Wiring Diagram

VOIP Diagram

Door Strike Wiring Diagram

Input Devices and Door Sensor Wiring Diagram

Satellite System Wiring Diagram

2.1 General Wiring Diagram

Figure 2.1 General Wiring Diagram

2.2 Power Wiring Diagram

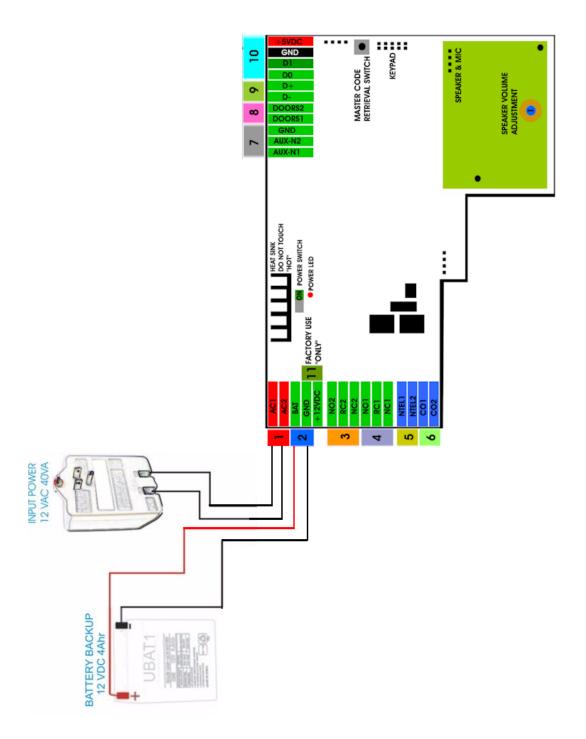

Figure 2.2 Power Wiring Diagram

## 2.3 VOIP Wiring Diagram

In rare occasion, compatibility issue may occur between the AeGIS 7000S Series and your VOIP line.

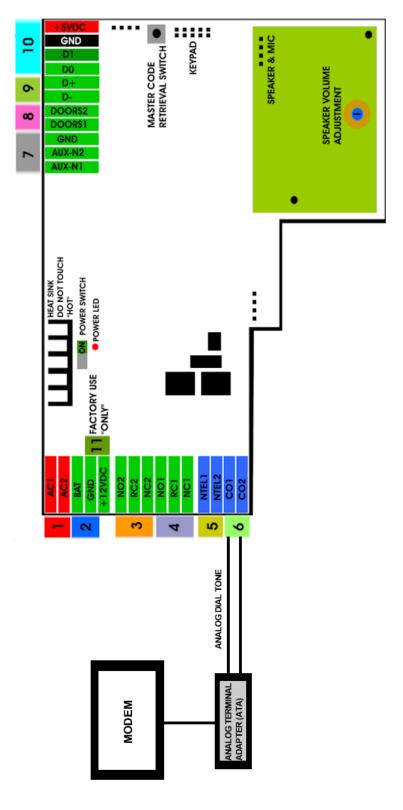

Figure 2.3 Wiring Diagram

2.4 Door Strike Wiring Diagram

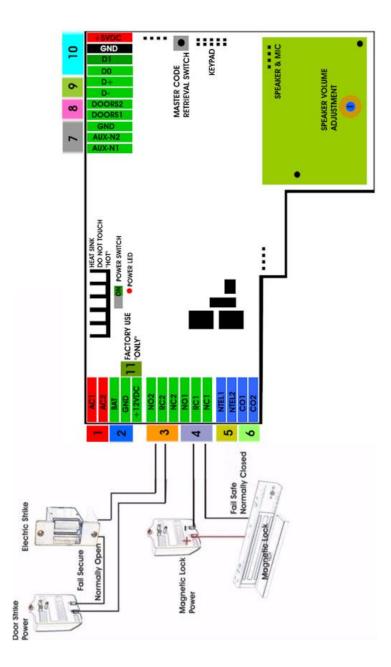

Figure 2.4 Door Strike Wiring Diagram

2.5 Input Device and Door Sensor Wiring Diagram

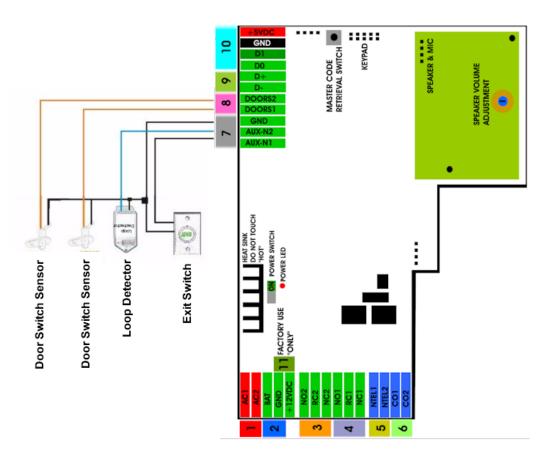

Figure 2.5 Input Device and Door Sensor Wiring Diagram

2.6 Satellite System Wiring Diagram

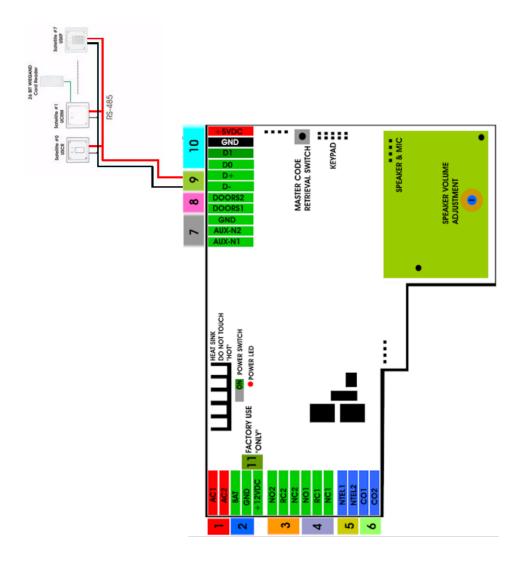

Figure 2.6 Satellite System Wiring Diagram

Assuming all wiring has been done properly according to chapter 2 then turn the system s power on as shown on figure 2.1 number 10. The LCD will go into a cycling mode as below

LCD Display OK --- Flash OK --- RTC OK --- DTMF OK --- INIT START --- INIT COMPLTE --- SCROLLING

# CHAPTER 3 Keypad Correlation Table

The QR5 buttons are lighted. Below are the correlation table for each key.

= 1\_ .,?:;! @ +- \*/= #<> %

A B C a b c 2

D E F d e f 3

G H I g h i 4

JK L j k l 5

Cancel call, Erase incorrect letter or number, exit programming (\*)

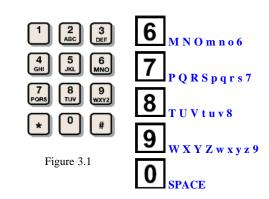

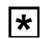

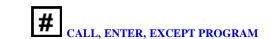

## CHAPTER 4 Programming

Programming

**Log-in to Programming Mode** 

- 1. Press 0 and # simultaneously, then release, the welcome screen will stop scrolling.
- 2. Enter 4-digit master code (default=0000) then press # (if you do not know the master code, see chapter 2 step 8)

SELECT FUN:

#### **Function Code 00 - Change Master Code**

- 1. Log-in to programming
- 2. Enter 00 then #

MASTER CODE:0000

3. Enter new master code then press #

#### Function code 01 - Add New Tenant Directory

By default the directory digit is set to 3 but it can be changed to 3 or 4 digit. See function code 19

- 1. Log-in to programming
- 2. Enter 01 then #

FWD DIR(0-9):0

3. Enter directory number 0-9 (directory is in single digit and cannot be changed) then #

NAME

see <u>Chapter 3</u> for keypad layout

4. Enter name up to 16 characters (name can be a person real name, apartment number, etc., directory will be sorted in alphabetical order) then press #

PHONE NUM

5. Enter the tenant phone number up to 16-digit (phone number can be land line number, cellular number or Voice over IP (VOIP) number. Note: Ocassionally VOIP phones may have problems releasing door) then press #.

Return to step 3 to enter another tenant directory

#### Function Code 02 - Edit Tenant Directory

1. Log-in to programming

AeGIS 7000S SERIES 2. Enter 02 then #, the display will show FWD DIR(0-9):0 3. Enter tenant directory number to be edited then # NAME PACH AND COMPANY Enter new name up to 16 characters then press # or press # without entering anything to keep the existing name **PHONE NUM** see Chapter 3 for keypad layout 4. Enter the a new tenant phone number up to 16-digit then press # or press # without entering anything to keep the existing number. Return to step 3 to edit another tenant directory Function Code 03 - Delete Tenant Directory 1. Log-in to programming 2. Enter 03 then # DEL FWD(0-9):\_ 3. Enter the tenant directory to be deleted (0-9) then press # DELETED if directory exists NOT EXIST if directory does not exist **Function Code 04 - Clear All Tenant Directories** 1. Log-in to programming 2. Enter 04 then # CLR ALL FWD(1):

- 3. Do the following:
  - Press 1 (to clear all directories) then press #
  - Press \* to cancel

ALL CLR

#### Function Code 05 - Call Forwarding

ion 1 must be selected. Default is 1 (enable)

| 4  |                      |       |          |       |
|----|----------------------|-------|----------|-------|
|    | $\Omega_{\sigma-1n}$ | to nr | ogramn   | าเทธ  |
| 1. | LOS III              | to pr | Ogranini | 11115 |

2. Enter 30 then #

FWD(E=1, D=0):1

3. Enter 0= disable (default) or 1= enable then press #

#### Function Code 06 - Add New Access Code

An access code is a keyless entry code to unlock the door. An access code can be programmed in 4, 5, 6,7, or 8 digits, see function code 09 to change the access code number of digit.

- 1. Log-in to programming
- 2. Enter 06 then #

NEWCODE:

3. Enter the access code (4-8 digit, see <u>function code 09</u>), then press #

NAME

see <u>Chapter 3</u> for keypad layout

4. Enter name up to 16 characters, then press #

DOOR(1,2,3):

5. Enter door 1 or 2, or 3 for both, then press #

TMZ SET(1-3):

6. Enter time zone 1-3 then press #

TMZ NO(0-20):\_\_

7. Enter 00 (24 hours) - 20 see function code 17 then press #

SAT ID:\_\_\_\_\_

8. Enter satellite system ID 0-7 (enter 0 if no satellite connected to the QR5) then press #

Another(0-1):\_

9. Enter

0= no more additional time zone then press # and return to step 3 to program another access code

1= add additional time zone then press # and return to step 6

\* = exit programming

#### **Function Code 07 - Delete Access Code**

1. Log-in to programming

| 2.  | Enter 07 then #                                                                                                    |  |  |  |  |  |
|-----|----------------------------------------------------------------------------------------------------|--|--|--|--|--|
|     | DELCODE:                                                                                                    |  |  |  |  |  |
| 3.  | Enter code to be deleted then press #                                                                                                    |  |  |  |  |  |
|     | CODE DELETED  if access code exists                                                                                                    |  |  |  |  |  |
|     | CODE NOT EXIST                                                                                                    |  |  |  |  |  |
|     | Repeat this step to delete another code                                                                                                    |  |  |  |  |  |
| unc | tion Code 08 - Clear All Access Codes                                                                                                    |  |  |  |  |  |
| _   |                                                                                                    |  |  |  |  |  |
| 1   | Log in to programming                                                                                                    |  |  |  |  |  |
|     | Log-in to programming  Enter 07 then #                                                                                                    |  |  |  |  |  |
| ۷.  | Enter of then #                                                                                                    |  |  |  |  |  |
|     | CLR ALL CODE(1) _                                                                                                    |  |  |  |  |  |
| 3.  | Enter                                                                                                    |  |  |  |  |  |
|     | 1 to clear all access code then press #                                                                                                    |  |  |  |  |  |
|     | ALL CODE CLEARED                                                                                                    |  |  |  |  |  |
|     | or                                                                                                    |  |  |  |  |  |
|     | * to cancel                                                                                                    |  |  |  |  |  |
| unc | tion Code 09 - Access Code Digit                                                                                                    |  |  |  |  |  |
|     |                                                                                                    |  |  |  |  |  |
| 1.  | Log-in to programming                                                                                                    |  |  |  |  |  |
| 2.  | Enter 09 then #                                                                                                    |  |  |  |  |  |
|     | CODE DIGIT: 4                                                                                                    |  |  |  |  |  |
| 3.  | Enter 4, 5, 6, 7 or 8 (default setting is 4 digit) then press #                                                                                                    |  |  |  |  |  |
| unc | tion Code 10 - Add New Card                                                                                                    |  |  |  |  |  |
|     |                                                                                                    |  |  |  |  |  |
| 1.  | Log-in to programming                                                                                                    |  |  |  |  |  |
|     | 1.09-10 10 000913000009                                                                                                    |  |  |  |  |  |
|     |                                                                                                    |  |  |  |  |  |
|     | Enter 10 then #                                                                                                    |  |  |  |  |  |
|     |                                                                                                    |  |  |  |  |  |
| 3.  | Enter 10 then #                                                                                                    |  |  |  |  |  |
| 3.  | Enter 10 then #  NEWCARD:  Present the card in front of the card reader black window, the number will register automatically (or enter the last 8 digits of the number on the card) then press #or                                                                                    |  |  |  |  |  |
| 3.  | Enter 10 then #  NEWCARD:  Present the card in front of the card reader black window, the number will register automatically (or enter the last 8 digits of the number on the card) then press #or press the transmitter button (the number will automatically register) then press # |  |  |  |  |  |
| 3.  | Enter 10 then #  NEWCARD:  Present the card in front of the card reader black window, the number will register automatically (or enter the last 8 digits of the number on the card) then press #or press the transmitter button (the number will automatically register) then press # |  |  |  |  |  |

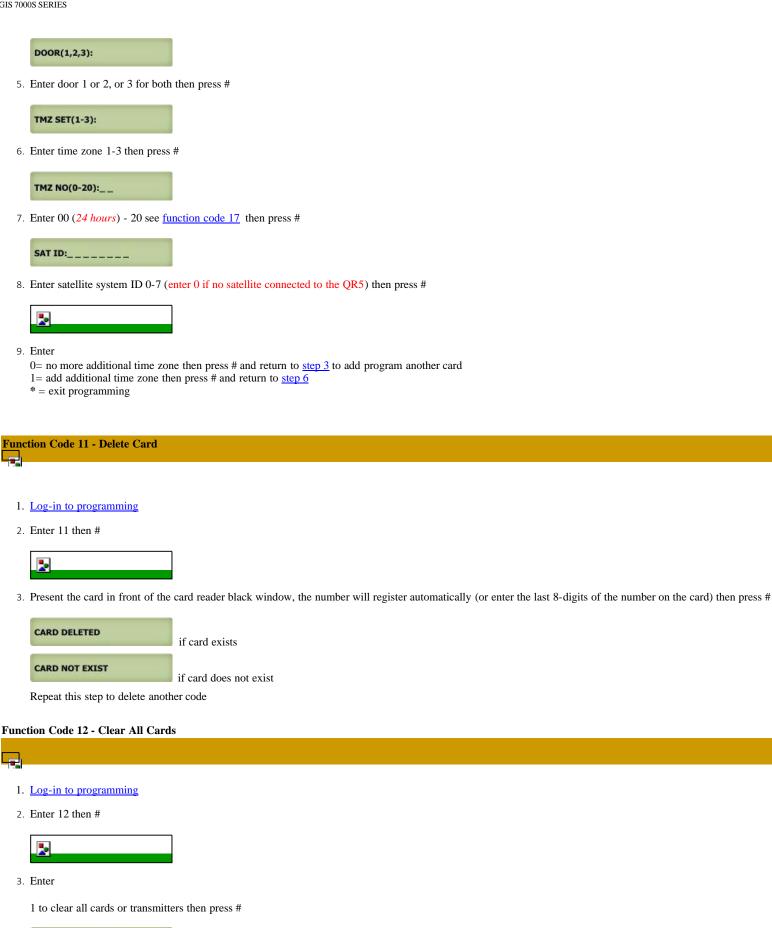

ALL CARD CLEARED

\* to cancel

| Function | Code | 13 - | Set | Time |
|----------|------|------|-----|------|
|          |      |      |     |      |

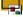

- 1. Log-in to programming
- 2. Enter 13 then #

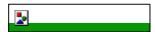

3. Enter

HH= in military time MM= minute the press #

#### **Function Code 14 - Set Date**

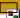

- 1. Log-in to programming
- 2. Enter 14 then #

DATE: 2011/08/11

3. Enter YYYY/MM/DD

YYYY= year MM= Month DD= Date then press #

DAY(0=SUN): 2

4. Enter

0= Sunday, 1= Monday, 2= Tuesday, 3= Wednesday, 4= Thursday, 5= Friday, 6= Saturday then press #

DAYLIGHT(0-1):1

5. Enter 0= NO Daylight Saving Zone (Hawaii, Indiana and Arizona) 1=Daylight Saving Zone then press #

#### Function Code 15 - Initializing Event recording

The events are stored in the RAM buffer. The Event RAM buffer can hold 600 events. The Events are stored as first in first out (FIFO). This function code will clear the event buffer.

- 1. Log-in to programming
- 2. Enter 15 then #

EVENT INIT(1):\_

Enter 1 then # to clear event buffer

INIT EVENT BUF...

\* to cancel deletion

#### Function Code 16 - Auto Unlock Schedule (AUS)

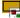

Open and close the door according to the schedule programmed. if the open time is 06:00 and close time 18:00, door 1,2 or both will unlock at 06:00 am and close at

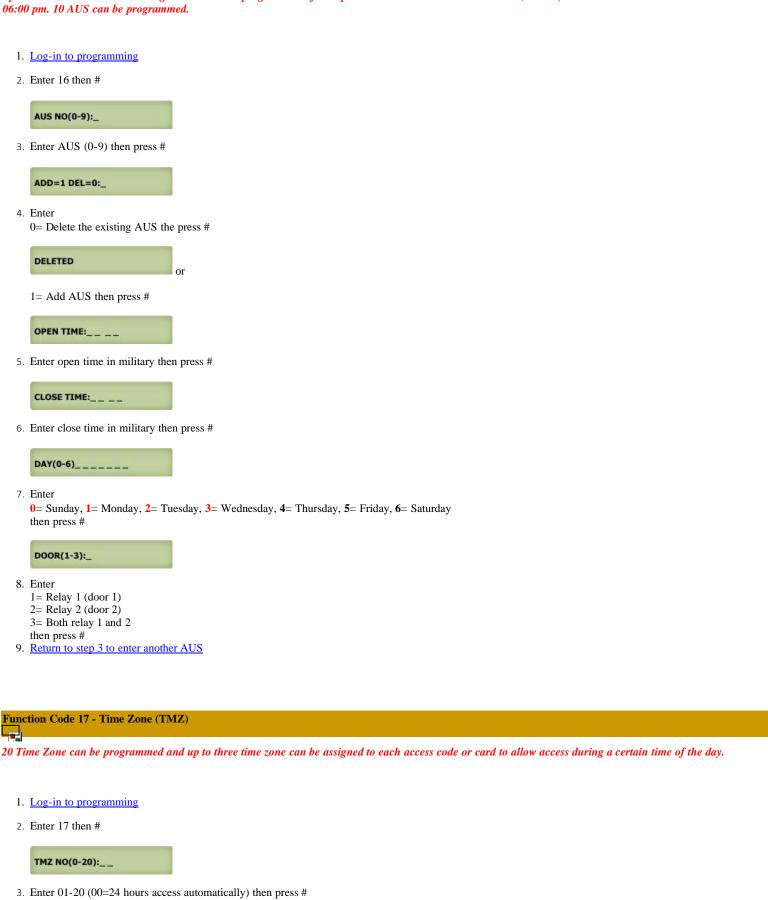

ADD=1 DEL=0:\_

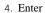

0= Delete the existing time zone then press #

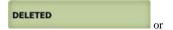

1= add new time zone then press #

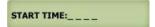

5. Enter start time in military then press #

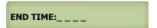

6. Enter end time in military then press #

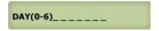

7. Enter

0= Sunday, 1= Monday, 2= Tuesday, 3= Wednesday, 4= Thursday, 5= Friday, 6= Saturday then press #

Return to step 3 to program more time zone

### Function Code 18 - Holiday Zone (HLD)

HLD is to over ride Time Zone (TMZ) and Auto Unlock Schedule (AUS) during the holidays. Up to 20 Holiday Zone can be programmed

- 1. Log-in to programming
- 2. Enter 18 then #

HLD NO(1-20):\_\_

3. Enter 01-20 then press #

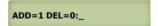

4. Enter

0= Delete the existing holiday zone then press #

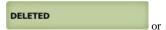

1= add new holiday zone then press #

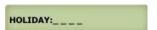

5. Enter month and date (i.e. 0704 for U.S.A Independence Day) then press # Return to step 3 to add more holiday zones.

#### **Function Code 19 - Directory Digit**

Directory digit is a unique number that must be assigned for each tenant. Directory digit can be an apartment number. By default is set to 3 but it can be changed to 2,3 or 4 digit. It also uses to do direct call.

- 1. Log-in to programming
- 2. Enter 19 then #

DIR DIGIT: 3

3. Enter 2, 3 or 4 digit then press #

#### Function Code 20 - AUXIN1

AUXIN1 is used for input device such as postal lock, infrared sensor, exit button, etc..AUXIN1 is associated with relay 1

- 1. Log-in to programming
- 2. Enter 20 then #

AUXIN1:0

3. Enter

0= disable (default setting)

1= Enable control by relay 1 open door interval, see <u>function code 28</u>

2= relay 1 control by AUXIN1

then press #

#### **Function Code 21 - AUXIN2**

AUXIN2 is used for input device such as postal lock, infrared sensor, exit button, etc.. AUXIN2 is associated with relay 2

- 1. Log-in to programming
- 2. Enter 21 then #

AUXIN2:0

3. Enter

0= disable (default setting)

1= Enable control by relay 2 open door interval, see function code 29

2= relay 2 control by AUXIN2

then press #

#### **Function Code 22 - Do Not Disturb**

If Do Not Disturb is enabled visitors can't call from the system

- 1. Log-in to programming
- 2. Enter 21 then #

NO DIST EN(1):0

3. Entert 0= disable, 1= enable then press #

#### **Function Code 23 Lock-out Count**

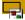

The system will be disabled in about 60 seconds after pressing invalid access code or swiping invalid card as specified on the Lock-out Count.

- 1. Log-in to programming
- 2. Enter 23 then #

LOCKOUT CNT:3

3. Enter 1-9 (default=3) then press #

#### **Function Code 24 Alarm**

The system will make have warning alarm if invalid code or card has been enter according to the setting on function code 23.

- 1. Log-in to programming
- 2. Enter 24 then #

ALARM NO(0-3):1

3. Enter

0= disable, 1=disable system for 60 seconds and local beep (default setting), 2= disable system for 60 seconds with no beep 3= call directory (0-9) then press #

#### Function Code 25 Keypad Beep

Turn the keypad press beep On or Off

- 1. Log-in to programming
- 2. Enter 25 then #

KEY BEEP(0-1):1

3. Enter 0= off, 1= On (default) then press #

#### **Function Code 26 Door Beep**

Turn the door beep On or Off

- 1. Log-in to programming
- 2. Enter 26 then #

DOOR BEEP(0-1):1

3. Enter 0= off, 1= On (default) then press #

#### **Function Code 27 Talk Time**

The amount of time the visitor can talk to the tenant. The timer starts as soon as the system is offhook.

- 1. Log-in to programming
- 2. Enter 27 then #

TALK TIME:060

3. Enter 10-240 seconds then press #

#### **Function Code 28 Unlock Relay 1 Time**

Relay 1 trigger time.

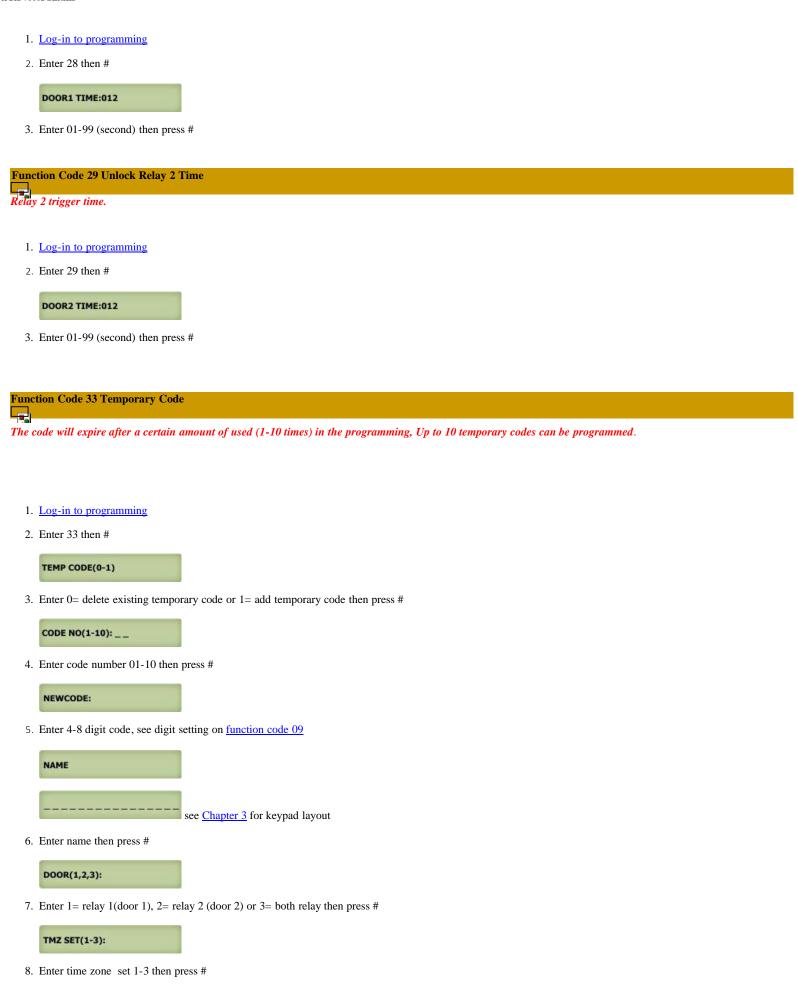

| 9. Enter 00 (24 hours) - 20 see function code 17 then press #  SAT ID:  10. Enter Sat id 0-7 then press # (enter 0 if no satellite connected to the QR5)  Another(0-1):_  11. Enter  0= no more additional time zone then press # and return to step 3 to program another temporary code  1= add additional time zone then press # and return to step 8  * = exit programming  Function Code 34 Special Code  Unlock hold (open hold) and use same code to lock (close) door or gate. Up to 10 special codes can be programmed.  1. Log-in to programming  2. Enter 34 then #  SPEC CODE(0-1):  3. Enter 0= delete 1= add then press #  CODE NO(1-10): |  |
|----------------------------------------------------------------------------------------------------|--|
| 10. Enter Sat id 0-7 then press # (enter 0 if no satellite connected to the QR5)  Another(0-1):_  11. Enter  0= no more additional time zone then press # and return to step 3 to program another temporary code  1= add additional time zone then press # and return to step 8  * = exit programming  Function Code 34 Special Code  Unlock hold (open hold) and use same code to lock (close) door or gate. Up to 10 special codes can be programmed.  1. Log-in to programming  2. Enter 34 then #  SPEC CODE(0-1): _  3. Enter 0= delete 1= add then press #                                                                                       |  |
| Another(0-1):_  11. Enter  0= no more additional time zone then press # and return to step 3 to program another temporary code  1= add additional time zone then press # and return to step 8  * = exit programming  Function Code 34 Special Code  Unlock hold (open hold) and use same code to lock (close) door or gate. Up to 10 special codes can be programmed.  1. Log-in to programming  2. Enter 34 then #  SPEC CODE(0-1): _  3. Enter 0= delete 1= add then press #                                                                                                    |  |
| 11. Enter  0 = no more additional time zone then press # and return to step 3 to program another temporary code  1 = add additional time zone then press # and return to step 8  * = exit programming  Function Code 34 Special Code  Unlock hold (open hold) and use same code to lock (close) door or gate. Up to 10 special codes can be programmed.  1. Log-in to programming  2. Enter 34 then #  SPEC CODE(0-1):  3. Enter 0= delete 1= add then press #                                                                                                    |  |
| 0= no more additional time zone then press # and return to step 3 to program another temporary code 1= add additional time zone then press # and return to step 8 * = exit programming  Function Code 34 Special Code  Unlock hold (open hold) and use same code to lock (close) door or gate. Up to 10 special codes can be programmed.  1. Log-in to programming 2. Enter 34 then #  SPEC CODE(0-1):  3. Enter 0= delete 1= add then press #                                                                                                    |  |
| Unlock hold (open hold) and use same code to lock (close) door or gate. Up to 10 special codes can be programmed.  1. Log-in to programming 2. Enter 34 then #  SPEC CODE(0-1):  3. Enter 0= delete 1= add then press #                                                                                                    |  |
| Unlock hold (open hold) and use same code to lock (close) door or gate. Up to 10 special codes can be programmed.  1. Log-in to programming 2. Enter 34 then #  SPEC CODE(0-1): _  3. Enter 0= delete 1= add then press #                                                                                                    |  |
| <ol> <li>Log-in to programming</li> <li>Enter 34 then #</li> <li>SPEC CODE(0-1):</li> <li>Enter 0= delete 1= add then press #</li> </ol>                                                                                                    |  |
| 2. Enter 34 then #  SPEC CODE(0-1): _  3. Enter 0= delete 1= add then press #                                                                                                    |  |
| 2. Enter 34 then #  SPEC CODE(0-1): _  3. Enter 0= delete 1= add then press #                                                                                                    |  |
| SPEC CODE(0-1): _  3. Enter 0= delete 1= add then press #                                                                                                    |  |
| 3. Enter 0= delete 1= add then press #                                                                                                    |  |
|                                                                                                    |  |
| CODE NO(1-10):                                                                                                    |  |
|                                                                                                    |  |
| 4. Enter code 01-10 then press #                                                                                                    |  |
| NEWCODE:                                                                                                    |  |
| 5. Enter 4-8 digit code, see digit setting on <u>function code 09</u>                                                                                                    |  |
| NAME                                                                                                    |  |
| see <u>Chapter 3</u> for keypad layout                                                                                                    |  |
| 6. Enter name then press #                                                                                                    |  |
| DOOR(1,2,3):                                                                                                    |  |
| 7. Enter 1= relay 1(door 1), 2= relay 2 (door 2) or 3= both relay then press #                                                                                                    |  |
| TMZ SET(1-3):                                                                                                    |  |
| 8. Enter time zone 1-3 then press #                                                                                                    |  |
| TMZ NO(0-20):                                                                                                    |  |
| 9. Enter 00 (24 hours) - 20 see function code 17 then press #                                                                                                    |  |

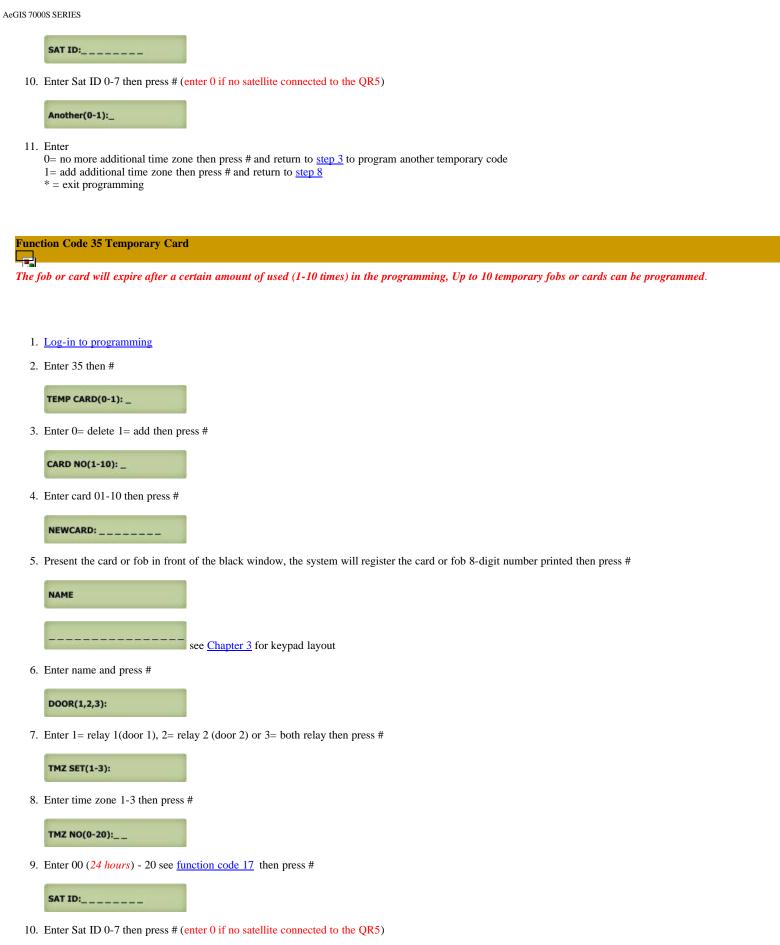

Another(0-1):\_

11. Enter

0= no more additional time zone then press # and return to step 3 to program another temporary code

1= add additional time zone then press # and return to step 8

\* = exit programming

| <b>Function</b> | code | 36 | <b>Special</b> | Card |
|-----------------|------|----|----------------|------|
|                 |      |    |                |      |

Unlock hold (open hold) and use same fob or card to lock (close) door or gate. Up to 10 special fobs or cards can be programmed.

- 1. Log-in to programming
- 2. Enter 36 then #

```
SPEC CARD(0-1): _
```

3. Enter 0= delete 1= add then press #

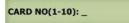

4. Enter code 01-10 then press #

```
NEWCARD: _____
```

5. Enter 4-8 digit code, see digit setting on function code 09

```
NAME

see Chapter 3 for keypad layout
```

6. Present the card or fob in front of the black window, the system will register the card or fob 8-digit number printed then press #

```
DOOR(1,2,3):
```

7. Enter 1= relay 1(door 1), 2= relay 2 (door 2) or 3= both relay then press #

```
TMZ SET(1-3):
```

8. Enter time zone 1-3 then press #

```
TMZ NO(0-20):__
```

9. Enter 00 (24 hours) - 20 see function code 17 then press #

```
SAT ID:_____
```

10. Enter Sat ID 0-7 then press # (enter 0 if no satellite connected to the QR5)

```
Another(0-1):_
```

11. Enter

0= no more additional time zone then press # and return to step 3 to program another temporary code

1= add additional time zone then press # and return to step 8

\* = exit programming

#### **Function Code 38 System Acknowledge**

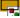

The system will answer an incoming call after a number of rings. Sharing the phone line with fax or alarm system, disable this code.

- 1. Log-in to programming
- 2. Enter 38 then #

#### SYS ACK(0-9):0

3. Press

0= disable auto answer

**1-9**= answer in 1-9 rings

then press #

#### **Function Code 39 Disable and Enable Remote Access**

If no remote opening allow, disable it using this function code. Default setting is enabled.

- 1. Log-in to programming
- 2. Enter 39 then #

#### DTMF ACC(0-1):1

3. Press

0= disable remote access

1= enable remote access (default)

then press #

#### Function Code 40 DTMF Relay 1

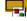

By default the DTMF remote opening relay 1 (door 1) key number is set to 9 means pressing 9 will remotely trigger relay 1 (door 1). The number can be changed by selecting 1-9 to trigger relay 1 (door 1). Note: by default remote access for relay 2 is set to 8, see <u>function code 41</u>. If you set relay 1 for key number 8 then you MUST change relay 2 to different key number even though relay 2 is not used.

- 1. Log-in to programming
- 2. Enter 40 then #

#### DTMF DOOR1(1-9)9

3. Press 1-9 (9 is default setting) then press #

#### **Function Code 41 DTMF Relay 2**

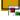

By default the DTMF remote opening relay 2 (door 2) key number is set to 8 means pressing 8 will remotely trigger relay 2 (door 2). The number can be changed by selecting 1-9 to trigger relay 2 (door 2). Note: by default remote access for relay 1 is set to 9, see <u>function code 42</u>. If you set relay 2 for key number 9 then you MUST change relay 1 to different key number even though relay 1 is not used.

- 1. Log-in to programming
- 2. Enter 41 then #

#### DTMF DOOR2(1-9)8

3. Press 1-9 (9 is default setting) then press #

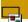

Relay 2 can be set to four different mode: 1= door control, 2= trigger simultaneously as relay 1, 3= alarm mode (see <u>function code 24</u>), 4= turn relay 2 on/off remotely (DTMF key7/6)

- 1. Log-in to programming
- 2. Enter 42 then #

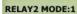

3 Enter

1= door control, 2=trigger simultaneously as relay 1, 3= alarm mode (see function code 24), 4= turn relay 2 on/off remotely (DTMF key 7/6), then press #

#### **Function Code 43 Do Not Disturb Time Zone**

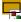

If you do not want to be disturbed from someone calling you from the system during certain hours of the days, you can create Do Not Disturb Time Zone. For example: 22:00-06:00 Monday-Sunday. Up to 10 Do Not Disturb Time Zones ca be programmed.

- 1. Log-in to programming
- 2. Enter 43 then #

DND NO(0-9):\_

3. Enter 0-9 then press #

ADD=1 DEL=0:\_

4. Enter 0= delete, 1= add then press #

START TIME:\_\_\_

5. Enter start time (military time) the press #

END TIME:\_\_\_

6. Enter end time then press # (military time, end time must be later than start time, if start time: 22:00 hour and end time: 06:00, two time zone must be created (22:00 hour - 24:00 hour, 00:01 hour 06:00 hour)

DAY(0-6):\_\_\_\_\_

Enter
 Sunday, 1= Monday, 2= Tuesday, 3= Wednesday, 4= Thursday, 5= Friday, 6= Saturday then press #

8. Return to step 3 to program another time zone

#### Function Code 44 Disable Time Zone Relay

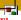

The system's relay can be disabled during certain time but the system is still in full operation. Maximum 10 disable time zones.

- 1. Log-in to programming
- 2. Enter 44 then #

DISABLE(0-9):\_

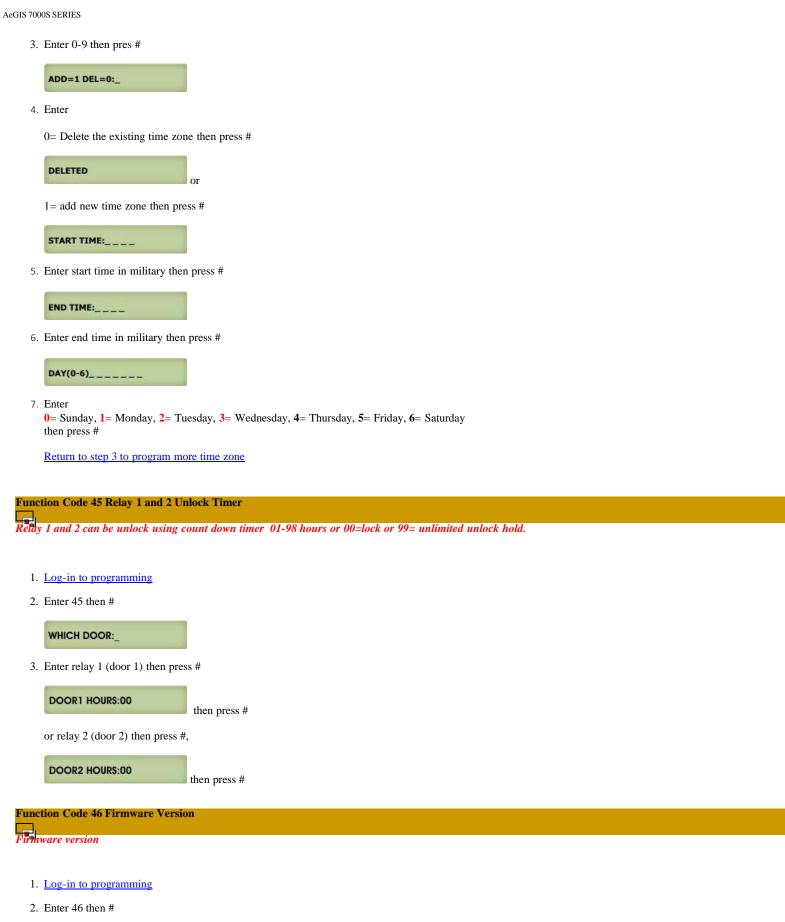

### Function Code 48 PBX Enable

V2.0 09/09/11

If the system is installed behind a Private Branch Exchange (PBX) then 9 is necessary before dialing an outside line. If this function is enabled then the system can only be dialing an outside line, it can't dial the extension.

- 1. Log-in to programming
- 2. Enter 48 then #

PBX EN(0-1):0

3. Enter 0= disable or 1= enable then press #

PBX NUM:9

4. Enter the number to access dial tone to dial an outside line, generally 9 is the default number for most PBX system, then press #

Delay(1-5s):5

5. Select delay time for the PBX system to access dial tone, generally 2-3 second delay is plenty of time, then press #

#### Function Code 49 Edit Existing Access Code, Temporary Code and Special Code

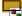

- 1. Log-in to programming
- 2. Enter 49 then #

CODE:

3. Editing an Access Code click here or Editing a Temporary Code, click here or Editing a Special code, then click here

#### Function Code 50 Erase Memory to Factory Default

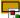

Warning: This function code will erase the memory to factory default, no way to restore them unless the database has been saved in the computer.

- 1. Log-in to programming
- 2. Enter 50 then #

MEM DEFAULT(1):\_

3. Enter 0= cancel or 1= continue then press #

MEM DEFAULT WAIT

#### **Function Code 51 Welcome Screen**

It consists of three segments and 16 characters for each segment

- 1. Log-in to programming
- 2. Enter 51 then #

\*\*\*PRESS 3 or 6

3. 1st segment, enter the characters then press # see Chapter 3 for keypad layout

\_to scroll. Pres

- 4. 2nd segment, enter the characters then press # see Chapter 3 for keypad layout
- 5. 3rd segment, enter the characters then pres # see Chapter 3 for keypad layout

## CHAPTER 5 Operations

#### 5.1 Call from the System

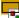

- 1. **Direct Call**: press # then directory code, see <u>function code 19</u>
- 2. **Scrolling**: press 3 or 6 to scroll name then press # to call the selected name

#### **5.2** Opening Door Remotely

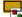

Relay 1 (door 1), press 9

Relay 2 (door 2), press 8

#### 5.3 Opening Door Using Access Code, Temporary Code, and Special Code

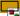

Access code Standard Operation is keyless entry code to open the door and door will be closed automatically, see <u>function code 06</u>
Temporary Code is used for limited number of times, maximum 10 times then the code will be expired, see <u>function code 33</u>
Special Code is used to unlock hold door and then use same code to lock the door, see <u>function code 34</u>

Press \* (display will stop scrolling) then press the 4, 5, 6, 7 or 8 digit access code as programmed on Function Code 09

#### 5.4 Opening Door Using Card, Temporary Card, and Special Card

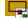

The AeGIS 7000S Series has built-in 26-Bit Wiegand Port. It is compatible with any 26 Bit Reader.

Card Standard Operation is used to open the door and door will be closed automatically, see <u>function code 10</u>

Temporary Card is used for limited of times, maximum 10 times then the card will be expired, see <u>function code 35</u>

Special Card is used to unlock hold door and then use same card to lock the door, see <u>function code 36</u>

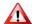

A Pach and Company UFOB, UCLAM and UISO ONLY work on the UWCR.

#### 5.5 Extending Talk Time

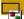

The talk time timer is set on <u>function code 27</u>. The warning beep will be heard one minute before the talk time is expired. It can be extended more another full cycle by pressing #

#### 5.6 Call the System from Remote Location

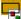

- 1. The system must be install in Intercom and Call Forwarding Mode Wiring Diagram or Call Forwarding Mode wiring Diagram
- 2. Function code 38 must be set at least for 1 ring
- 3. Function code 39 must be set to 1
- 4. You must have the system phone number
- 5. Call the system phone number if the system answered, short beep will be heard.

- 6. Press # then 4-digit Master code (default is 0000), short beep will be heard if master code is accepted 7. Press \* to establish two ways communication 8. Press 9 to release relay 1 (door 1) or 8 to release relay 2 (door 2).